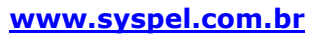

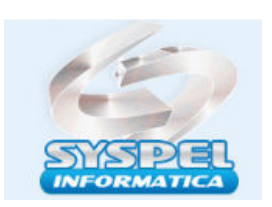

### **Processo Trabalhista**:

Os eventos de processos trabalhistas começam á serem transmitidos a partir do dia 1º de outubro de 2023 para todos os empregadores do e-Social: pessoas jurídicas e pessoas físicas, inclusive empregador doméstico e segurado especial.

O recolhimento dos tributos será feito pela DCTFWeb, a partir do dia 1º de outubro de 2023, tem início o novo evento do eSocial: **Processo Trabalhista S2500, S2501**.

O Empregador lançará as informações relativas aos acordos e decisões proferidas nos processos que tramitam na Justiça do Trabalho, que tenham decisões condenatórias ou homologatórias de acordo, que se tornem definitivas (decisões contra as quais não cabe mais recurso) a partir de 1º de outubro de 2023, ainda que o processo tenha se iniciado antes.

Devem informar os dados dessas decisões todos os empregadores, pessoas físicas ou jurídicas, inclusive os empregadores domésticos, MEIs e segurados especiais.

O **S-2500** registra as informações decorrentes de processos trabalhistas perante a Justiça do Trabalho e de acordos celebrados no âmbito das Comissões de Conciliação Prévia - CCP após

a sentença transitada em julgado. Neste evento são prestadas informações cadastrais e

contratuais relativas ao vínculo, às bases de **cálculo para recolhimento de FGTS e da** 

#### **contribuição previdenciária do RGPS.**

**S-2501** Este arquivo gera os valores a pagar das parcelas acordo homologado por decisão judicial incluindo o INSS e IRRF. Considerando que foi enviado e-social acordo das partes no evento S-2500, se houver valores de INSS ou IRRF a recolher, deverá ser gerado S-2501, este arquivo não deve ser enviado se não constar na decisão tais valores a recolher.

Dessa forma, nos casos em que houver depósito judicial que garanta a integralidade do recolhimento desses tributos não é necessário o envio deste evento, pois o recolhimento será feito mediante ordem judicial.

A partir da competencia 03/2024, o fats do processo trabalhista poderá ser recolhido na plataforma do fgts digital, anterior a este periodo deve-se utilizar o sistema da sefip no cod.recolhimento 650

O Manual de Orientação do eSocial, com a finalidade de elucidar o preenchimento dos eventos de reclamatória trabalhista, traz alguns exemplos práticos, vejam-se dois deles:

Exemplo 1:

Em função de uma ação trabalhista com 10 reclamantes, pleiteando diferenças de horas extras do período de 01/2019 a 12/2019 e reconhecidas como devidas por decisão judicial em 01/2023, com pagamento determinado em uma única parcela para 02/2023, o empregador deverá:

a) enviar dez eventos S-2500, um para cada CPF reclamante; e

b) enviar um evento S-2501 com o detalhamento para cada um dos dez trabalhadores (individualizados por CPF) dos valores das bases de cálculo e dos tributos devidos em cada competência, no grupo [calcTrib].

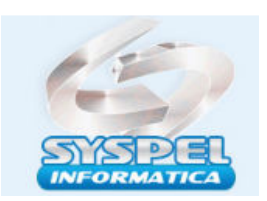

## **www.syspel.com.br**

**Importante:** O evento não deve ser utilizado para prestação de informação relativa a processos de trabalhadores, vinculados ao RGPS ou ao RPPS, que sejam da competência da Justiça Comum ou Justiça Federal. Ou seja, somente para ações da Justiça do Trabalho.

O evento deve ser enviado pelo responsável pelo pagamento da condenação, ainda que não seja o empregador, como no caso de responsabilidade indireta (subsidiária ou solidária).

As informações que devem constar nos novos eventos são aquelas relativas aos:

a) processos trabalhistas cujas decisões transitaram em julgado do dia 1º de outubro de 2023 em diante;

b) acordos judiciais homologados a partir dessa mesma data;

c) processos cuja decisão homologatória dos cálculos de liquidação foi proferida a partir do marco temporal, mesmo que seu trânsito em julgado tenha ocorrido em data anterior; e d) acordos no âmbito de CCP ou Ninter celebrados também do marco temporal em diante.

A partir disso, o prazo de envio do evento ao eSocial é até o dia 15 do mês subsequente.

Ou seja, um processo trabalhista que tenha acordo ou decisão publicada, por exemplo, no dia 1º/10/2023 deve ser enviado ao eSocial até 14/11/2023 (já que 15/11 é feriado).

Da mesma forma, um processo que teve trânsito em julgado em 2022, mas a sentença homologatória dos cálculos de liquidação somente foi publicada em 1º/10/2023, também deve ser enviado ao eSocial até 14/11/2023.

Em linhas gerais, uma reclamatória trabalhista é composta pelas seguintes fases:

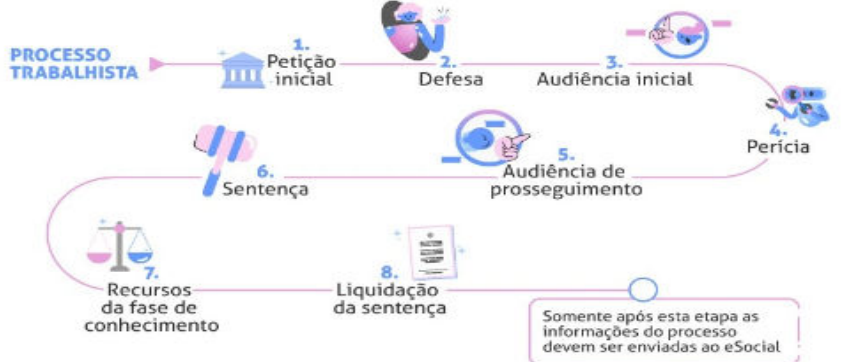

Somente após a **liquidação da sentença**, quando todos os recursos foram esgotados e o **processo transita em julgado** (ou seja, o teor da ação já está decidido) é que o empregador é intimado a **cumprir a decisão**. Então, as informações devem ser enviadas ao **eSocial**.

Normalmente, as ações trabalhistas envolvem o **pagamento de valores** ao empregado e o **recolhimento de contribuições** por parte da empresa. Esses **cálculos** são feitos no decorrer do processo e homologados pelo juiz. À empresa cabe pagar e comprovar os depósitos, já que o processo só consta como **encerrado** quando o pagamento for feito.

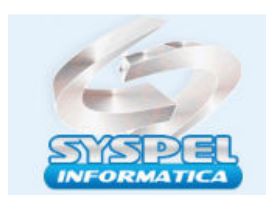

**Dica Importante**: O evento **S-2500** tem processamento independente dos demais eventos do eSocial, não interferindo na rotina mensal da folha de pagamento, nem nos registros trabalhistas constantes do Registro de Eventos Trabalhistas (RET).

### **Reconhecimento de vínculo empregatício**

Caso a decisão judicial determine a alteração de informações, será necessário o envio da retificação do evento original correspondente, ou seja, se um processo trabalhista teve como resultado o **reconhecimento de vínculo trabalhista**, é preciso fazer isso através de um processo de admissão e, em seguida, enviar o evento de processo trabalhista. Este evento deve ser enviado mesmo quando não houver Contribuição Previdenciária, FGTS ou Imposto de Renda a recolher.

Além disso, ainda que o trabalhador tenha cadastro no eSocial, mas a reclamatória se refira a outro contrato de trabalho em que tal vínculo não foi declarado, o empregador deverá gerar no esocial S2200 e apos S2500

**Considerações**: Se houver reconhecimento de vínculo de emprego de um trabalhador sem registro formal no eSocial e com o vínculo encerrado, o procedimento inclui:

- a) Informar os dados do processo trabalhista;
- b) Incluir a informação de reconhecimento do vínculo empregatício; e
- c) Informar as bases de cálculo das verbas do processo trabalhista.

Os passos para informar o reconhecimento de vínculo de emprego de trabalhador desligado e não cadastrado no eSocial são:

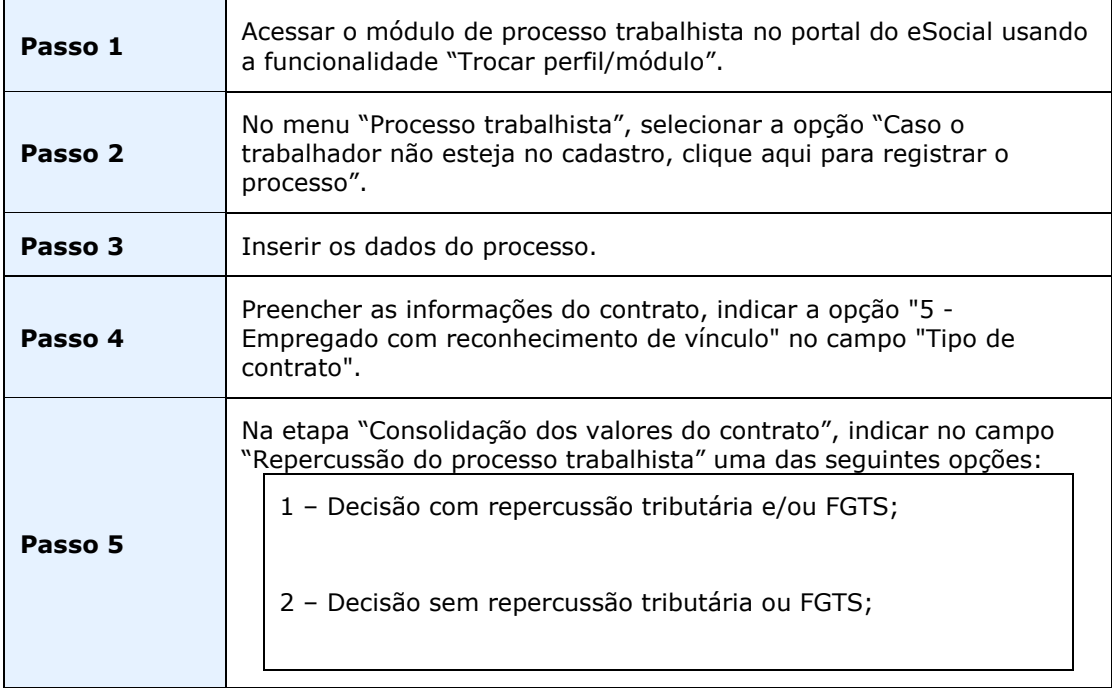

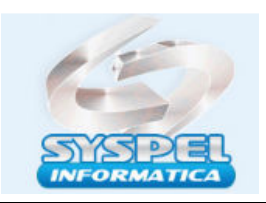

 $\mathbf{I}$ 

# **www.syspel.com.br**

 $\top$ 

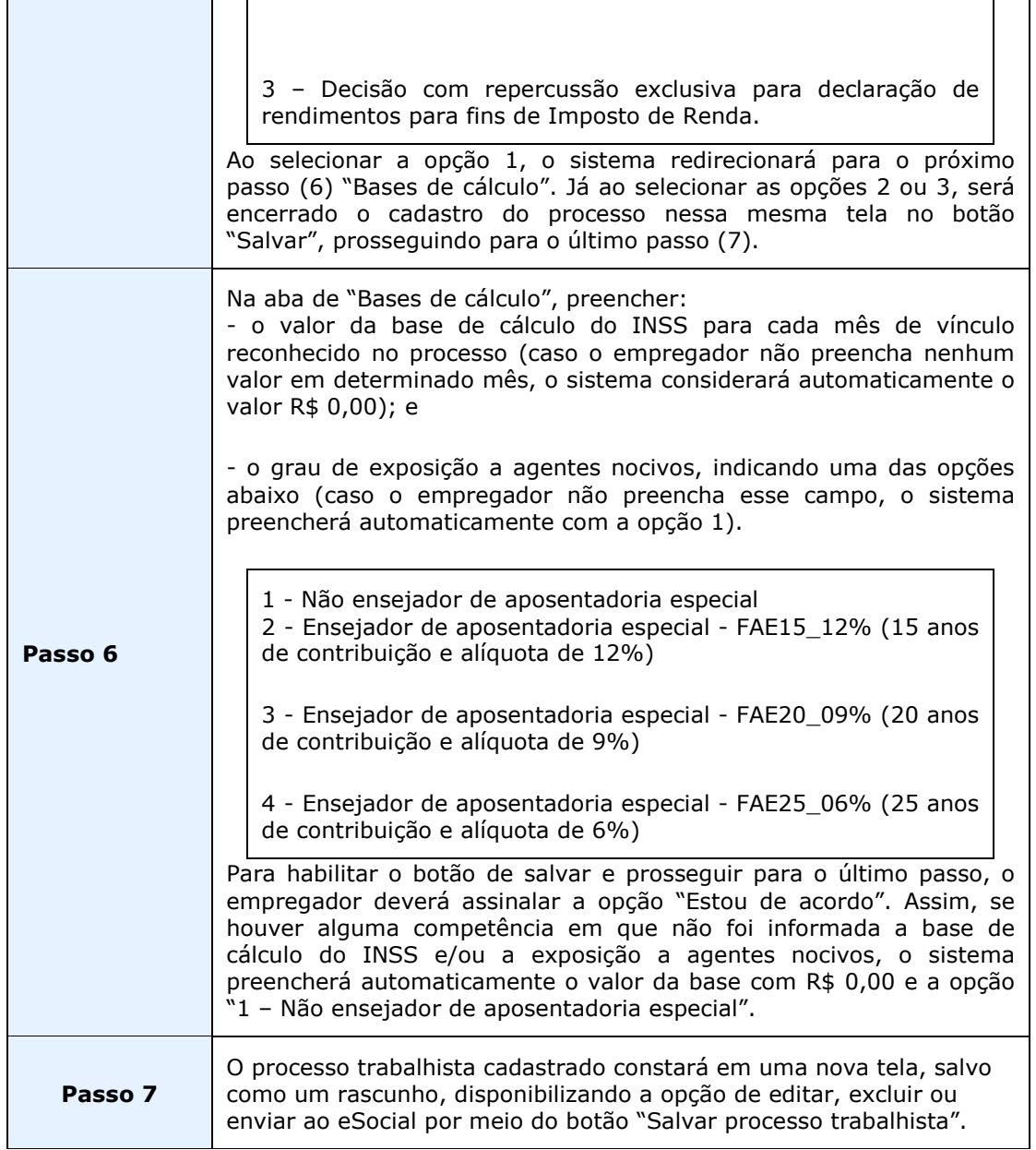

Por fim, é importante esclarecer que o passo a passo apresentado se destina ao preenchimento no portal web do eSocial.

Caso seja do interesse do empregador, é possível informar o evento S-2500 via webservice, ou seja, diretamente do sistema de folha de pagamento.

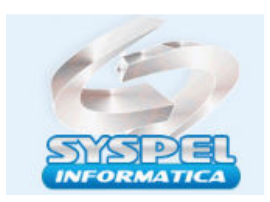

## **DCTFWEB DE RECLAMATÓRIA TRABALHISTA**

De acordo com o Manual de Orientação da DCTFWeb - Versão fev/2023 e o MOS - V. S-1.2 a DCTFWeb de reclamatória trabalhista é transmitida automaticamente com o envio do evento S-2501 ao eSocial.

Logo, ao acessar o Portal e-CAC, já devem constar a DCTFWeb da categoria "Reclamatória trabalhista" com a situação "Ativa", e o DARF disponível para emissão

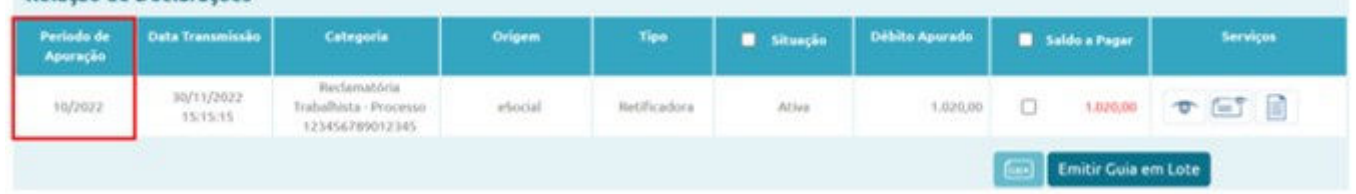

Com a publicação do parecer da PGFN, o DARF de reclamatória trabalhista emitido a partir de 9 de janeiro de 2024 será composto apenas de valor principal e juros de mora, não sendo aplicada a multa de mora.

Atenciosamente

Suporte Técnico

suporte@syspel.com.br